Sukanta, Osilokop dan Pembangkit Gelombang Virtual Berbasis ......

# OSILOSKOP DAN PEMBANGKIT GELOMBANG VIRTUAL BERBASIS Lab VIEW MENGGUNAKAN ANTARMUKA KARTU SUARA

#### Sukanta

Pusat Pendidikan dan Pelatihan - BAT AN

## Abstrak

Osiloskop dan Pembangkit Gelombang Virtual berbasis LabVIEW menggunakan antarmuka kartu suara telah berhasil dibuat. Osiloskop dan pembangkit gelombang adalah perangkat yang sangat penting khususnya dalam bidang elektronika baik untuk penelitian ataupun praktikum. Agar data hasil pengukuran dapat langsung tersimpan komputer dan gambar sinyal dapat terekam dalam bentuk file adalah efektif jika alat ukur tersebut terintegrasi di dalam komputer dalam bentuk perangkat lunak. Perangkat lunak yang dibuat adalah Osiloskop dan Pembangkit Gelombang menggunakan bahasa pemrograman berbasis grafis LabVIEW versi 5.11. dengan antarmuka kartu suara. Alasan penggunaan antarmuka kartu<sup>1</sup> suara karena merupakan perangkat standar komputer saat ini dengan harga relatif murah. Hasil pengujian unjuk kerja sistem perangkat lunak ini terutama untuk pengukuran amplituda dan frekuensi menunjukkan adanya linieritas antara masukan dan keluaran. Dengan bantuan terminal penghubung yang berisi rangkaian pembagi tegangan perangkat lunak osiloskop secara teori mampu mengukur amplitudo sampai dengan 120 Vpp dan secara praktek telah dilakukan pengukuran sampai dengan 60 Vpp. Pengukuran frekuensi terbatas sampai dengan 22 KHz karena laju pencuplikan kartu suara hanya 44100 Hz.

## **Abstract**

The Virtual Osciloscope and Function Generator Based on LabVIEW programme using Sound Card Interface has been made. The oscilloscope and function generation are very important tools especially in electronic field whether for research or practice exercise. These are effective if the oscilloscope and Function Generation tools are packed as a software so that the meassured data and picture of waveform can directly be saved on computer. The software is made by Lab VIEW programming using sound card interface by the reason that it is cheaper and has been a standard of computer today even has built in a motherboard. The result of testing the performance of this software, there are linear relationship between input and output. By using a terminal connector of voltage devider, this software is capable for meassuring input signal teoritically up to 120 Vpp and practically has meassured 60 Vpp. Meassuring of frequency is limitted up to 22 KHz because the sampling rate of sound card is just 44100 Hz.

#### Widyanuklida Vol.5 No.1, Juli 2004: 19 - 31

Pendahuluan

Dalam bidang elektronika, merupakan instrumen ukur yang memiliki posisi yang sangat vital mengingat sifatnya yang mampu menampilkan bentuk gelombang yang dihasilkan oleh rangkaian yang sedang diamati. Dewasa ini secara prinsip ada dua tipe osiloskop, yakni tipe analog (ART - *Analog Real Time oscilloscope)* dan tipe digital (DSO - *Digital Storage Osciloscope),* masing-masing memiliki kelebihan dan keterbatasan. Para insinyur, teknisi maupun praktisi yang bekerja di laboratorium perlu mencermati karakter masing-masing agar dapat memilih dengan tepat osiloskop mana yang sebaiknya digunakan dalam kasus-kasus tertentu yang berkaitan dengan rangkaian elektronik yang sedang diperiksa atau diuji kinerjanya.

Osiloskop analog menggambar bentuk-bentuk gelombang listrik dengan melalui gerakan pancaran elektron (electron beam) dalam sebuah tabung sinar katoda (CRT - Cathode Ray Tube). Ke!ebihan dari osiloskop analog adalah kecepatan dalam menampilkan bentuk gelombang yang kemudian disebut *real time oscilloscope.* Sementara salah satu kekurangannya adalah terjadinya kedipan *(flicker)* saat mengukur gelombang dengan frekuensi di bawah harga minimum tertentu, umurnnya sekitar 15 sampai 20 Hz, yakni peragaan di layar akan tampak nyala dan padam bergantian.

Pada osiloskop digital, gelombang yang akan ditampilkan lebih dulu dicuplik *(sampling)* dan kemudian didigitalisasikan. Setelah itu nilai-nilai tegangan yang telah didigitalisasikan ini disjmpan di memori bersama dengan skala waktu gelombangnya. Pada prinsipnya, osiloskop digital hanya

mencuplik dan menyimpan demikian osiloskop banyak nilai dan kemudian berhenti. Ia mengulang proses ini lagi dan lagi sampai dihentikan. Menurut teori Nyquist (Jones and Larry D., 1983), osiloskop digital membutuhkan masukan dengan sekurangkurangnya dua cuplikan per periode gelombang untuk merekonstruksi suatu bentuk gelombang. Dalam praktek, tiga atau lebih cuplikan per periode menjamin akurasi akuisisi. Jika pencuplik tidak dapat sarna cepat dengan sinyal masukannya, osiloskop tidak akan dapat mengumpulkan suatu jumlah yang cukup yang berakibat menghasilkan suatu bentuk gelombang dengan frekuensi yang berbeda dengan aslinya. Untuk mengantisipasi kesalahan informasi frekuensi ini biasanya dipasang filter frekuensi rendah (low pass tilter) sehingga DSO hanya akan menampilkan sinyal masukan dengan frekuensi maksimum setengah dari laju cuplikan *(sampling-rate).* Dengan demikian semakin besar laju cuplikan suatu DSO semakin mahal pula harganya.

## Osiloskop Virtual

Komputer adalah salah satu perangkat digital, segala aktivitas yang berkaitan dengan tulis menulis, komputasi, gratis, bahkan olah data suara dapat dilakukan komputer dengan memanfaatkan perangkat kartu. suara, Generasi pentium II (tahun 2000) ke atas sudah menyertakan kartu suara pada papan utama *(Main Board)* komputer.

Kartu suara yang terdapat pada komputer selain dapat memainkan ulang data-data suara yang sudah dikemas dalam suatu file juga dapat merekam dan mengolah sinyal

Sukanta, Osilokop dan Pembangkit Gelombang Virtual Berbasis .

suara yang berasal dari luar yang masih berbentuk sinyal analog. Dengan demikian pada kartu suara terse but terdapat sesuatu yang dapat mengubah sinyal analog ke sinyal digital atau sinyal yang dapat diterima dan diolah oleh komputer. Sesuatu itu dalam dunia elektronik disebut ADC *(Analog to Digital Converter).* Selain dapat menerima sinyal dari luar juga dapat mengeluarkan sinyal dari komputer. Berarti selain ADC pada kartu suara tersebut juga terdapat DAC *(Digital to Analog Converter).*

Keberadaan ADC pada kartu suara ini tentu saja dapat pula dimanfaatkan untuk menerima sinyal analog lain seperti dari sinyal buatan pembangkit gelombang yang biasa digunakan -untuk menguji unjuk kerja suatu rangkaian elektronik. Keberadaan DAC pada kartu suara dapat pula dimanfaatkan misalnya menjadikan komputer yang terdapat kartu suara di dalamnya sebagai pembangkit gelombang.

Blok diagram dari sistem secara keseluruhan dapat dilihat pada gambar 1.

Secara garis besar blok diagram di atas terbagi menjadi tiga bagian yaitu: sinyal masukan, terminal penghubung, dan komputer.

#### Sinyal masukan

Sinyal masukan adalah jenis sinyal yang akan dikonversi oleh ADC kartu. suara, dapat berupa sinyal dari pembangkit gel ombang, mikrofon, radio, televisi dan lain sebagainya. Syarat sinyal masukan ini antara lain merupakan sinyal AC (Alternating Current), mempunyai rentang frekuensi kurang dari 22000 Hz. Sinyal masuka~ tidak bisa berupa sinyal searah atau DC (Direct Current) karena

pada ADC kartu suara terpasang *Capasitor Coupling.* Persyaratan ini berasal dari spesifikasi ADC kartu suara.

#### TerminaJpenghubung

Terminal penghubung terdiri dari dua buah terminal BNC sebagai penghubung sinyal masukan A dan sinyal masukan B, dua buah rangkaian pembagi tegangan, dan terminal keluaran berupa jack stereo yang sesuai dengan masukan line in pada kartu suara yang terpasang di komputer. Rangkaian pembagi tegangan ini oleh Jones Chin (1983), disebut sebagai rangkaian atenuator,dapat dilihat pada gambar 2.

Nilai resistansi pembagi 20 Kn adalah nilai *bulk* yang berasal dari impedansi kartu suara. Tanpa rangkaian pembagi tegangan, ADC kartu suara hanya mampu menerima sinyal masukan dengan tinggi amplitudo maksimum 1 Volt pada gain line in maksimum dan 7 volt pada gain line in minimum. Dengan rangkaian pembagi tegangan, skala pengukuran tegangan masukan bisa lebih besar dari kemampuan kartu suara diatas, dengan persamaan berikut:

$$
V_{1}^{*} = \frac{(R1 + R2)}{R1} \times \bigg[ 0
$$

Dengan menggunakan persamaan J, dan nilai resistor sesuai gambar 2, diperoleh tiga pilihan faktor penguatan:

#### Komputer

Perangkat keras yang harus tersedia pada komputer guna- mendukung pembuatan perangkat lunak ini adalah kartu suara. Ada tiga jenis kartu suara yang dapat digunakan komputer yaitu :

 $\mathbf{1}$ 

#### Widyanuklida Vol.5 No.1, Juli 2004: 19 - 31

- Kartu suara yang dipasang pada slot ISA (Dalam praktek digunakan merek Creative CT3600 dan Yamaha 71ge)
- Kartu suara yang dipasang pada slot PCI (Dalam praktek digunakan merek Yamaha 724) •
- Kartu suara yang terpadu( onboard) dengan motherboard •

Secara umum kartu suara mempunyai spesifikasi sebagai berikut :

- 1. memiliki dua masukan analog yaitu :
- *• microphone:* mengkonversi sinyal suara dari mikrofon ke data digital. Maksimum tinggi amplitudo sinyal masukan ::; 1 volt.
- *Line in* :mengkonversi sinyal masukan analog ke data digital. Maksimum tinggi amplitudo sinyal masukan s <sup>7</sup> volt
- 2. memiliki satu atau dua keluaran yaitu line out (tanpa penguatan) dan atau speaker (dengan penguatan)
- 3. Masukan dan keluaran tersebut masingmasing memiliki penguatan (gain) yang dapat diatur melalui perangkat lunak *Volume Control* milik microsoft windows atau aplikasi Mixer yang dikeluarkan perusahaan pembuat kartu suara tersebut.
- 4. laju cuplikan maksimum 44100 Hz
- 5. memiliki resolusi 16 bit
- 6. masukan line in dan keluaran line out adalah stereo yang terdiri dari dua jalur.

Perangkat lunak Osiloskop Berbasis Komputer

Osiloskop virtual telah berhasil dibuat menggunakan bahasa pemrograman berbasis grafik LabVIEW versi 5.11 keluaran National Instrument, Inc.

Tampilan dari program utama Osiloskop virtual dibagi menjadi 4 tampilan : Tampilan Osiloskop, Tampilan Osiloskop dan Spektrum Analizer, Tampilan Spektrum Analizer dan Tampilan Pembangkit Gelombang.

## A Tampilan Osiloskop

Pada bagian kiri terdapat beberapa tombol pilihan, nomor (1) adalah pilihan tampilan seperti disebutkan di atas, kemudian ada pilihan sumber data (2) apakah berasal dari perangkat luar (akuisisi) ataukah dari pembangkit gelombang simulasi yang dapat dipilih pada pilihan nomor (1). Tombol pilihan Tahan (3) berguna untuk menahan bentuk sinyal pada tampilan seandainya auto trigger tidak mampu menenangkan sinyal.

Pilihan Tahan ini juga berguna jika sinyal tersebut ingin disimpan dalam bentuk: file dengan menekan tombol Simpan (4). Sinyal yang telah disimpan tersebut sewaktuwaktu dapat dipanggil kembali dengan menekan tombol Panggil (5).

Pada Osiloskop virtual ini juga terdapat dua masukan, masukan A dan B, dapat pula dipilih melalui tombol Channel (6) masukan mana yang akan ditampilkan, A, B, atau keduanya. Sinyal yang ditampilkan juga dapat dibalik secara vertikal dengan menekan tombol (7). Jika ingin melihat beda fase antara sinyal A dan B dapat dilihat dan hitung dengan mengaktifkan tombol XY mode (8), dengan syarat jenis sinyal dan frekuensinya sarna.

Pada tampilan grafik., arah vertikal adalah volt dan arah horizontal adalah waktu, kedua skala ini dapat diatur secara otomatis sesuai tinggi sinyal (arah vertikal) dengan menekan tombol (9). Jika ingin mengatur secara manual, skala voltldivisi dapat

Sukanta, , Osilokop dan Pembangkit Gelombang Virtual Berbasis ......

dipilih melalui tombol (10) yang bervariasi dari 10 mV/div s.d. 10 V/div. Sinyal dapat pula digeser menjauh dan mendekati garis nol *(base line)* menggunakan tombol (11).

Demikian pula halnya dengan skala horisontal, pilihan auto/manual pada tombol (12). Tombol pengaturan skala horisontal per divisi (13) akan aktif jika tombol (12) pada posisi manual. Pilihan pengaturan skala ini bervariasi dari 10 us/div s.d. 1 sec/div. Sinyal dapat pula digeser ke kanan dan ke kiri menggunakan tombol (14)

Karena pada terminal penghubung terdapat pilihan skala xl , x1O, dan xIOO, pilihan ini akan berpengaruh pada skala tampilan, agar sesuai perlu dilakukan kalibrasi dengan menekan tombol *(1S).* Tombol (16) berisi infonnasi tentang perangkat lunak Osiloskop virtual ini. Untuk mencetak tampilan, dapat dilakukan dengan menekan tombol (17). Untuk keluar dari program, dapat dilakukan dengan menekan tombol (18) atau langsung dari *keyboard* dengan menekan tombol F4.

Pada tampilan, terdapat dua kursor CI dan C2, infonnasi kursor dapat dilihat pada indikator(19), (20) dan (21).lnfonnasi kursor yang aktif ditunjukkan pada indikator (22), sementar bentuk dan wama kursor dapat dipilih melalui tombol (23). Tombol (24) adalab untuk memilih jenis perjalanan kursor, ke arab mana saja (bebas), atau mengikuti nilai data diskrit.

Jika kedua kursor aktif, dapat diketahui nilai pada area tertentu pada tampilan yang dibatasi oleh kedua kursor tersebut yang dapat dilihat pada indikator *(2S)* dan (26).

B. Tampilan Pembangkit, Gelombang

Tampilan Pembangkit Gelombang akan aktif jika dipilih melalui tombol (1). Terdiri dari

dua pembangkit sinyal, input signal I dan input signal 2. Terdapat beberapa jenis sinyal yang dapat dipilih untuk dibangkitkan, yaitu: sinus, kotak, segitiga, gigi gergaji, ramp (+), ramp (-), dan off (tidak aktit). Input signal ini kemudian dapat menjadi masukan untuk osiloskop virtual, jika tombol pilihan (3) dipilih simulasi, dan dapat pula dikeluarkan dan diterima perangkat luar jika tombol (3) dipilih DAC, atau dapat pula dipilih inaktif. Pilihan inaktif adalah pilihan default berguna untuk mengurangi penggunaan memori komputer. Tombol (4) adalab untuk mengatur frekuensi yang akan dibangkitkan, dari SO Hz s.d. 20 KHz. Tombol *(S)* untuk mengatur tinggi amplitudo, dari I s.d 10 volt). Tombol (6) adalah untuk mengatur DC offset, besar nilai pergeseran terhadap titik Dol volt ke arah vertikal. Pengaturan DC offset ini hanya berlaku untuk simulasi, karena jenis DAC pada kartu suara adalab AC coupling sehingga hanya bisa mengeluarkan sinyal AC saja. Tombol (7) memberikan nilai pergeseran sinyal ke arah horisontal dengan \_ satuan waktu (detik, mili detik). Tombol (8) hanya berfungsi untuk jenis sinyal kotak, untuk mengatur prosentase lebar antara bagian positif dan negatif dari satu periode.

C. Tampilan Osiloskop dan Spektrum Analizer

Pada tampilan Osiloskop dan Spektrum Analizer, fungsi tombol-tombol sarna dengan tampilan Osiloskop. Infonnasi kursor CI dan C2 tidak ada, yang ada hanya infonnasi kursor pada tampilan Spektrum. Analizer.

## Widyanuklida Vo1.5 No.1, Juli 2004: 19 - 31

## D. Tampilan Spektrum Analizer

Pada Tampilan Spektrum Analizer, disarankan untuk menekan tombol auto pada skala vertikal agar spektrum tampil dengan efektif mengisi ruang grafik. Sedangkan pada arab horisontal, disarankan menggunakan tombol manual, karena jika menggunakan tombol auto, secara otomatis terbentang skala dari 0 s.d nilai optimum setengah nilai laju cuplikan (22500 hz)

Pengujian Unjuk Kerja Sistem

Untuk mengetahui unjuk kerja sistem, telah dilakukan pengujian Perangkat lunak Osiloskop dengan bantuan peralatan sebagai berikut:

- Peralatan yang digunakan
- 1. Perangkat pembangkit gelombang analog Merek :TRIO FG 270
- 2. Perangkat osiioskop/CRO Merek : PINTEK DS 203 Digital Storage Osciloscope
- 3. Terminal penghubung
- 4. Perangkat komputer

Spesifikasi komputer yang digunakan Pentium 200 MMX, ram 32 MB, Sound card ISA Creative CT-9000, sistem operasi Windows 95

Hasil pengujian

Pemberian sinyal masukan sinus, segitiga dan gigi gergaji menampilkan bentuk yang bagus dan halus pada masukan dengan frekuensi 50 Hz s.d. 5000 Hz, di atas 5000 Hz s.d 22 KHz mulai terdapat ketidaksamaan tinggi amplitudo. Frekuensi masukan di atas 20 KHz tidak dapat ditampilkan, hal ini karena sudah melewati batas frekuensi Nyquist yaitu maksimal Y2 laju cuplikan  $C$  Y2 x 44 KHz = 22 KHz.). Sementara pemberian sinyal masukan

kotak, terdapat cacat (ripple dan jitter) pada daerah dc.

Pengujian dengan menggunakan kartu suara Yamaha 724 jenis PCl menimbulkan masalah, perubahan frekuensi masukan ikut mempengaruhi tinggi amplitudo.

Pengujian dengan menggunakan kartu suara yang terpasang onboard pada Pentium 2 merek Sis, menimbulkan kesalahan yaitu terbentuknya waktu tunda pada perpotongan antara sinyal positif dan negatif. Kartu suara onboard yang terpasang pada Pentium IV merek Avance, sinyal terbentuk dengan bagus, tetapi penggunaan yang lama di atas 30 men it, komputer menjadi lambat yang tentunya juga berpengaruh pada kecepatan konversi dan pembentukan sinyal di program.

#### Pengukuran amplitudo

Pemberian variasi amplitudo pada sinyal masukan dari 0,8 volt (kondisi minimum dari gain amplitudo pada pembangkit gelombang TRIO FG 270) sampai dengan 20 volt (kondisi maksimum dari gain amplitudo pada pembangkit gelombang TRIO FG 270), diperoleh hubungan linieritas hasil pembacaan sinyal masukan oleh perangkat osiloskop CRO Pintek dengan hasil pembacaan pada program osiloskop komputer seperti terlihat pada grafik 1. Dari 24 data pengamatan, diperoleh % kesalahan relatif rata-rata sebesar 1,22 %.

Dari grafik 1 di atas diperoleh persamaan regresi linier Y = 1,0056.X dengan koefisien korelasi sebesar 0,9999.

## Pengujian Frekuensi.

Dari 17 variasi data frekuensi masukan dari 50 Hz s.d. 20000 Hz, semua data terbaca

Sukanta, Osilokop dan Pembangkit Gelombang Virtual Berbasis ......

dengan baik di komputer dengan % kesalahan relatif rata-rata sebesar 1,18 % antara data terbaca pada osiloskop CRO PINTEK dengan yang terbaca oleh perangkat lunak osiloskop. Pemberian frekuensi masukan di atas 22000 Hz tidak dapat terbaca oleh komputer.

Dari grafik 2 diperoleh persamaan regresi linier  $Y = 1,0056.X$  dengan koefisien korelasi sebesar<sub>-0,9998</sub>.

#### Pengujian DAC

Pada pengujian komputer sebagai pembangkit gelombang, terdapat permasalahan ketidaksesuaian antara nilai amplitudo yang ditentukan oleh pembangkit gelombang dengan nilai amplitudo terbaca . oleh osiloskop CRO Pintek. Masih perlu banyak perbaikan lebih lanjut untuk dapat menggunakan komputer sebagai pembangkit gelombang.

### Kesimpulan

Telah berhasil dibuat dan dilakukan pengujian terhadap sistem perangkat lunak osiloskop dan pembangkit gelombang dengan hasil pengujian sbb :

- I. Pengukuran amplitudo : diperoleh kesalahan relatif rata-rata. 1,12 %
- 2. Pengukuran frekuensi : diperoleh kesalahan relatif rata-rata 0,45 % dgn rentang pengukuran 50 Hz s.d. 22 KHz.
- 3. Pengujian DAC : diperoleh hubungan yang linier antara masukan(X) dan keluaran dengan nilai keluaran (Y) = 0,1874 X. Amplitudo maksimum yang dapat dibangkitkan adalah 12 Vpp.

Keterbatasan-keterbatasan, yang terdapat pada perangkat lunak osiloskop ini antara lain:

Hanya menerima sinyal AC (Alternating Current). Pengukuran frekuensi terbatas dari 50 Hz s.d 20 KHz. Pengukuran tinggi amplitudo sinyal masukan harus memperhatikan skala pada atenuaror yang terdapat di luar komputer yang kemudian juga harus disesuaikan dengan pilihan atenuator di komputer.

Disarankan agar kartu suara yang digunakan adalah jenis ISA.

#### Referensi

Bishop, Robert H., 1999, "Learning with LabVIEW, Student Edition, Texas Nasional Instruments.

- 1. Jones, Larry D., Chin, Foster A., 1983, "Electronic' Instruments and Measurements", halaman 177-206.
- 2. LahVIEW Help, Copyright 1994-1999, "Signal Processing Overview", Signal Processing. VIs Help on LabVIEW 5.1, National Instruments Corporation
- 3. Rongen, Heinz., Introduction to PC-Based Data Acquisition Systems", Http://www.fz-

juelich.de/zel/zel rongen \_training.

- 4. Rongen, Heinz.,"Introduction to Digital Signal Processing", Http :// [www.fzjuelich.de/zellzel](http://www.fzjuelich.de/zellzel) \_rongen \_traini ng.
- 5. Sunomo, 1997, "Osiloskop Analog Versus Digital", Majalah Elektro edisi VIII, Juli 1997 , Http://www. elektroindonesia.comlelektro/instrum8. html.
- 6. User manual, Configuration and Hardware YMF724 - PCI and YMF71 x Sound Card, 1997.

Widyanuklida Vol.5 No.1, Juli 2004: 19-31

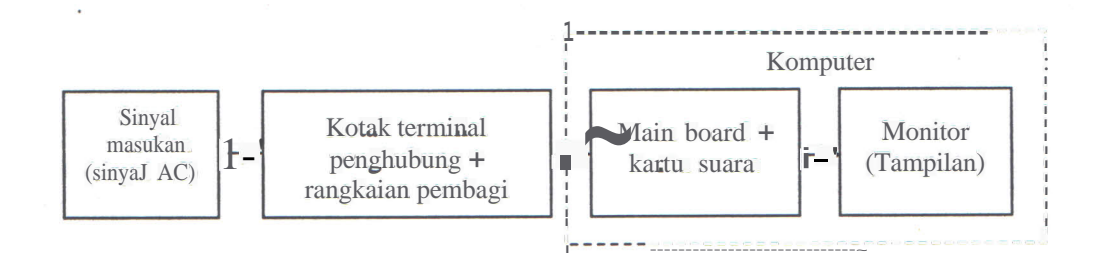

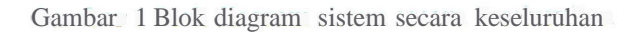

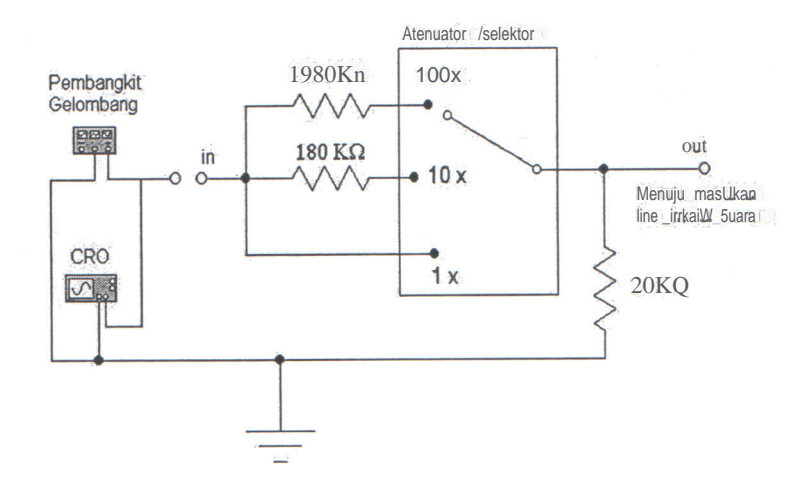

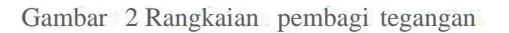

Tabel 1 Skala faktor penguatan

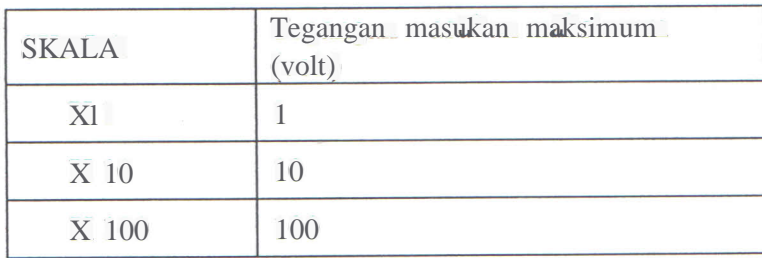

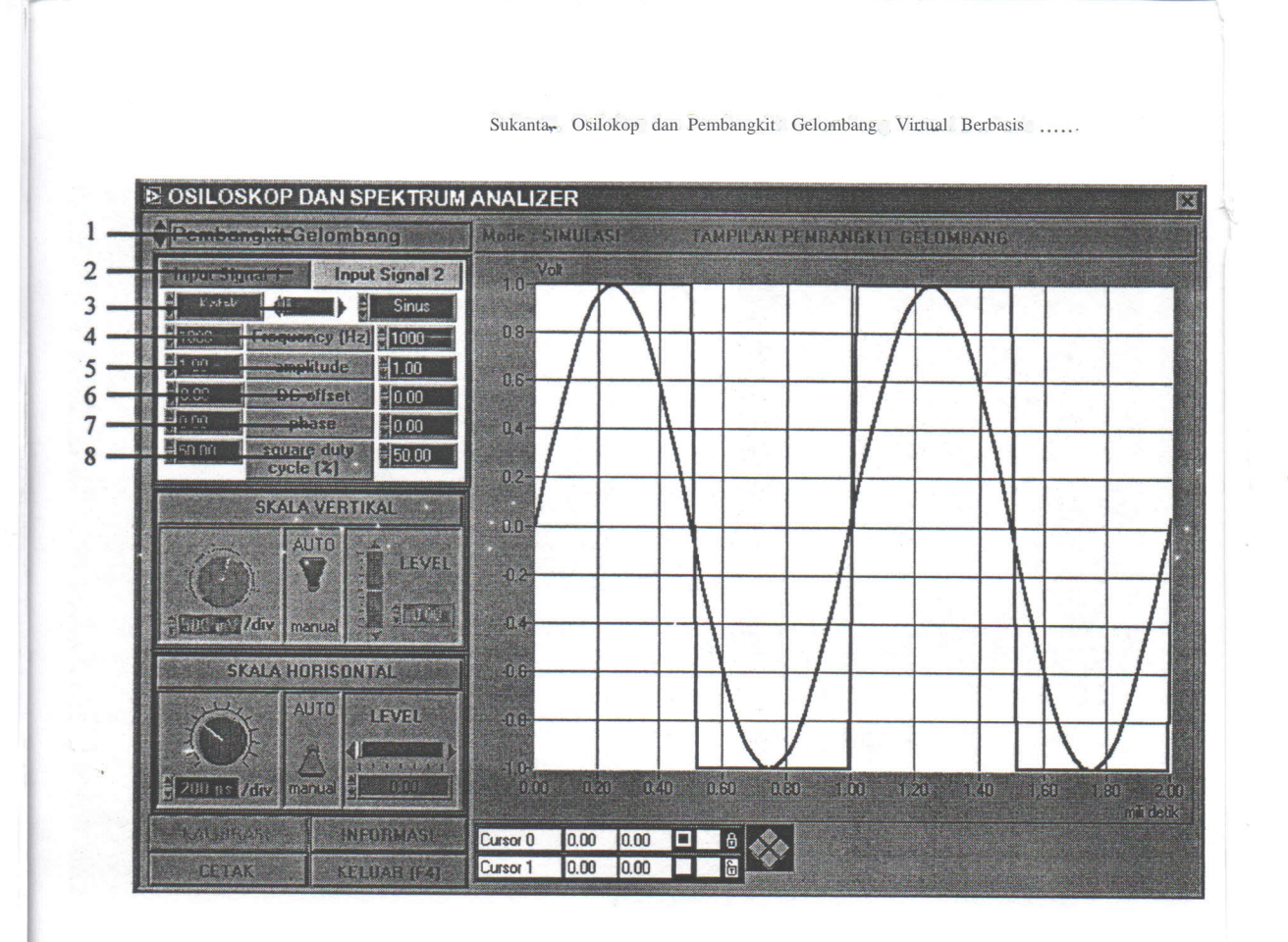

**Gambar 3 Tampilan Pembangkit Gelombang**

Ĵ

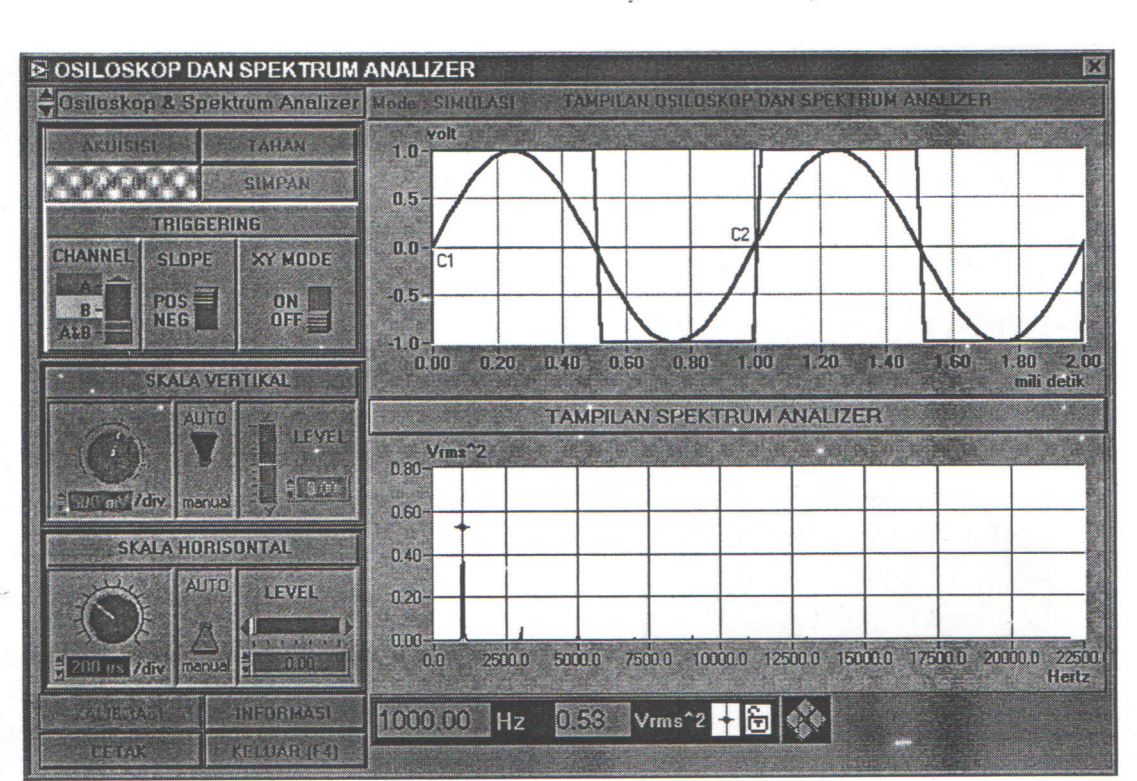

## Widyanuklida Yol.5 No.1, Juli 2004: 19-31

**Gambar 4 Tampilan Osiloskop dan Spektrum Analizer**

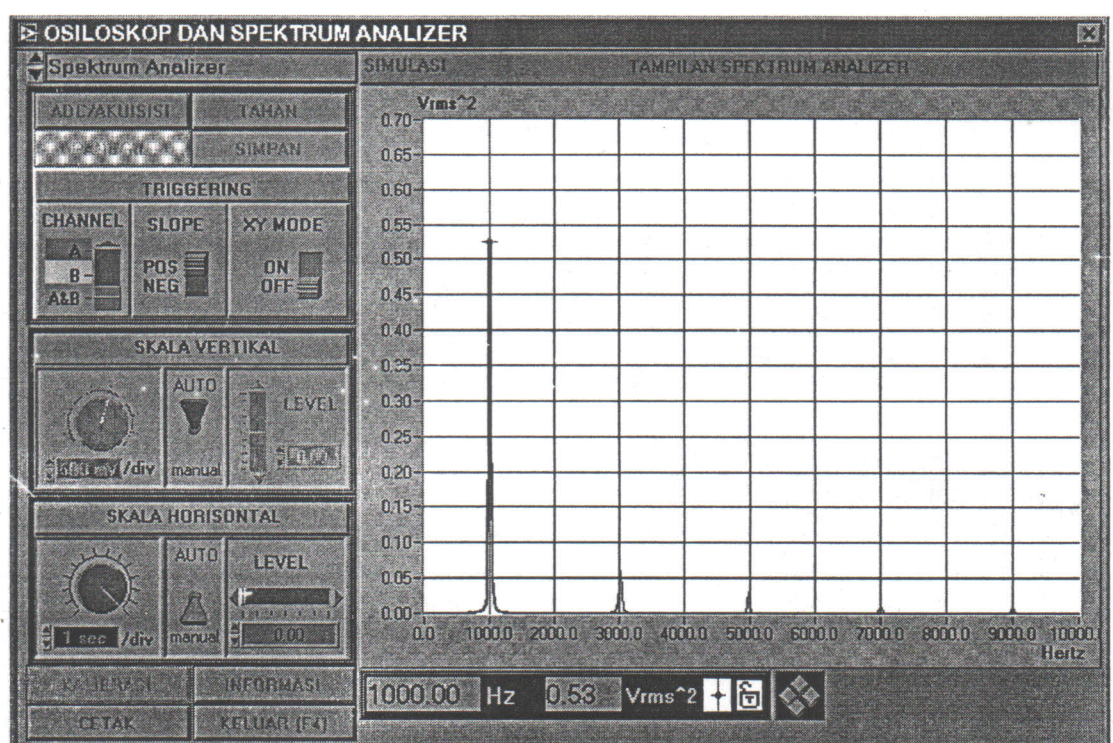

Sukanta, Osilokop dan Pembangkit Gelombang Virtual Berbasis .

**Gambar 5 Tampilan Spektrum Analizer**

Widyanuklida VoI.5 No.1, Juli 200419-31

~----~~------------------------~----~.. --~

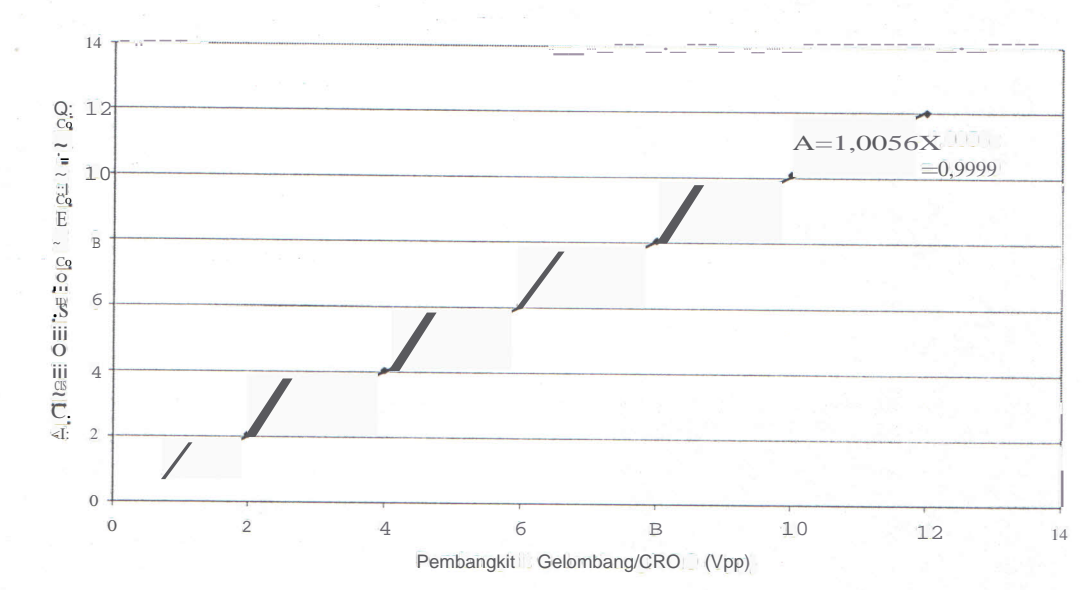

GRAFIK LlNIERITAS ADC KARTU SUARA

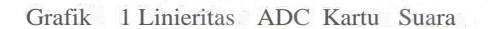

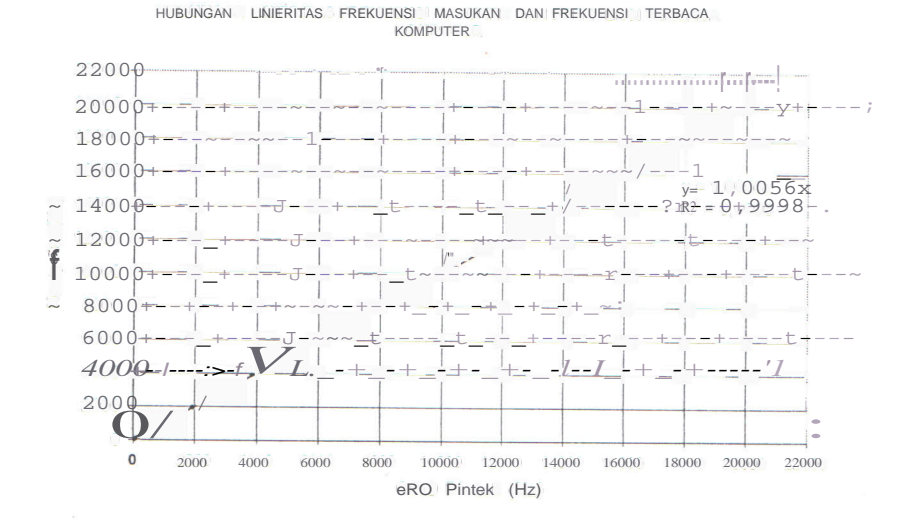

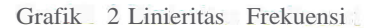

Sukanta, Osilokop dan Pembangkit Gelombang Virtual Berbasis ....

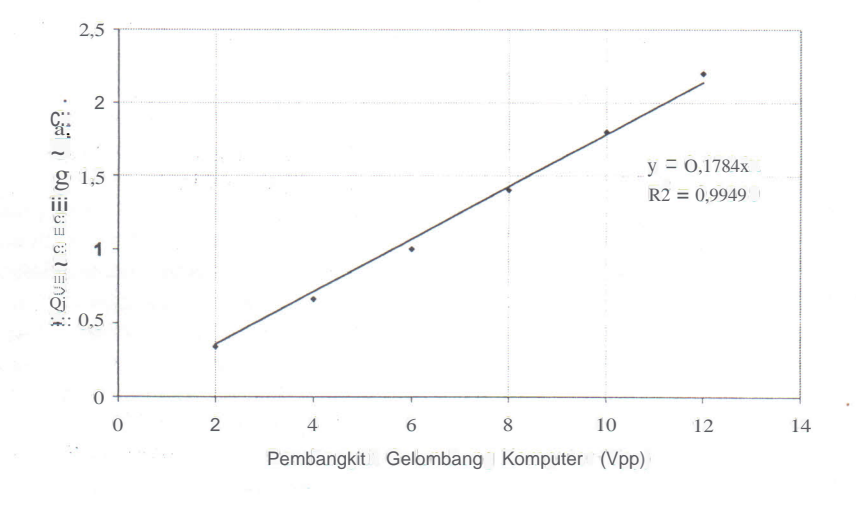

Hubungan Linieritas Amplitudo Masukan dan Keluaran

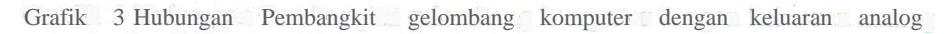